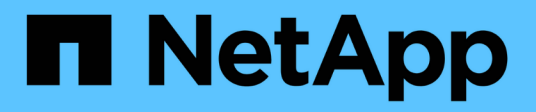

# **Manage CIFS UNIX symlink mapping**

### ONTAP 9.11.1 REST API reference

NetApp April 02, 2024

This PDF was generated from https://docs.netapp.com/us-en/ontap-restapi-9111/ontap/protocols\_cifs\_unix-symlink-mapping\_endpoint\_overview.html on April 02, 2024. Always check docs.netapp.com for the latest.

# **Table of Contents**

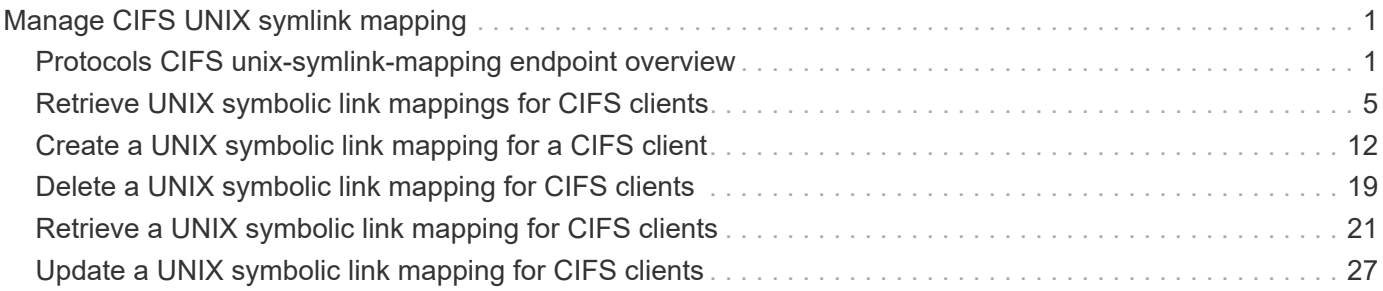

# <span id="page-2-0"></span>**Manage CIFS UNIX symlink mapping**

# <span id="page-2-1"></span>**Protocols CIFS unix-symlink-mapping endpoint overview**

### **Overview**

ONTAP allows both CIFS and NFS to access the same datastore. This datastore can contain symbolic links which are files, created by UNIX clients. It contains a reference to another file or directory. If an SMB client accesses a symbolic link, it is redirected to the target file or directory that the symbolic link refers to. The symbolic links can point to files within the volume that contain the share, or to files that are contained in other volumes on the Storage Virtual Machine (SVM), or even to volumes contained on other SVMs.

There are two types of symbolic links:

**Relative** A relative symbolic link contains a reference to the file or directory relative to its parent directory. Therefore, the path of the file it is referring to should not begin with a backslash (/). If you enable symbolic links on a share, relative symbolic links work without UNIX symlink mapping.

**Absolute** An absolute symbolic link contains a reference to a file or directory in the form of an absolute path. Therefore, the path of the file it is referring to should begin with a backslash (/). An absolute symbolic link can refer to a file or directory within or outside of the file system of the symbolic link. If the target is not in the same local file system, the symbolic link is called a "widelink". If the symbolic link is enabled on a share and absolute symbolic links do not work right away, the mapping between the UNIX path of the symbolic link to the destination CIFS path must be created. When creating absolute symbolic link mappings, locality could be either "local" or "widelink" and it must be specified. If UNIX symlink mapping is created for a file or directory which is outside of the local share but the locality is set to "local", ONTAP does not allow access to the target.

A UNIX symbolic link support could be added to SMB shares by specifying the *unix\_symlink* property during the creation of SMB shares or at any time by modifying the existing SMB *unix\_symlink* property. UNIX symbolic link support is enabled by default.

### **Examples**

#### **Creating a UNIX symlink mapping for CIFS shares**

To create UNIX symlink mappings for SMB shares, use the following API. Note the *return\_records=true* query parameter used to obtain the newly created entry in the response.

```
# The API:
POST /api/protocols/cifs/unix-symlink-mapping
# The call:
curl -X POST "https://<mgmt-ip>/api/protocols/cifs/unix-symlink-
mapping?return_records=true" -H "accept: application/json" -H "Content-
Type: application/json" -d "{ \"svm\": { \"name\": \"vs1\", \"uuid\":
\"000c5cd2-ebdf-11e8-a96e-0050568ea3cb\" }, \"target\": {
\"home_directory\": false, \"locality\": \"local\", \"path\":
\"/dir1/dir2/\", \"server\": \"cifs123\", \"share\": \"sh1\" },
\"unix_path\": \"/mnt/eng_volume/\"}"
# The response:
{
"num records": 1,
"records": [
    {
      "svm": {
        "uuid": "000c5cd2-ebdf-11e8-a96e-0050568ea3cb",
      "name": "vs1"
      },
      "unix_path": "/mnt/eng_volume/",
      "target": {
        "share": "sh1",
        "path": "/dir1/dir2/",
        "server": "cifs123",
        "locality": "local",
      "home directory": false
      }
    }
]
}
```
#### **Retrieving UNIX symlink mappings for all SVMs in the cluster**

```
# The API:
GET /api/protocols/cifs/unix-symlink-mapping
# The call:
curl -X GET "https://<mgmt-ip>/api/protocols/cifs/unix-symlink-
mapping?fields=*&return_records=true&return_timeout=15" -H "accept:
application/hal+json"
```

```
# The response:
{
"records": [
    {
      "svm": {
        "uuid": "000c5cd2-ebdf-11e8-a96e-0050568ea3cb",
      "name": "vs1",
        "_links": {
          "self": {
             "href": "/api/svm/svms/000c5cd2-ebdf-11e8-a96e-0050568ea3cb"
          }
        }
      },
    "unix path": "/mnt/eng volume/",
      "target": {
        "share": "sh1",
        "path": "/dir1/dir2/",
        "server": "CIFS123",
        "locality": "local",
      "home directory": false
      },
    " links": {
        "self": {
          "href": "/api/protocols/cifs/unix-symlink-mapping/000c5cd2-ebdf-
11e8-a96e-0050568ea3cb/%2Fmnt%2Feng_volume%2F"
        }
      }
    },
    {
      "svm": {
        "uuid": "1d30d1b1-ebdf-11e8-a96e-0050568ea3cb",
        "name": "vs2",
        "_links": {
          "self": {
             "href": "/api/svm/svms/1d30d1b1-ebdf-11e8-a96e-0050568ea3cb"
          }
        }
      },
    "unix path": "/mnt/eng volume/",
      "target": {
        "share": "ENG_SHARE",
        "path": "/dir1/dir2/",
        "server": "ENGCIFS",
        "locality": "widelink",
      "home directory": false
      },
```

```
  "_links": {
         "self": {
           "href": "/api/protocols/cifs/unix-symlink-mapping/1d30d1b1-ebdf-
11e8-a96e-0050568ea3cb/%2Fmnt%2Feng_volume%2F"
         }
      }
    }
\frac{1}{\sqrt{2}}"num_records": 2,
" links": {
    "self": {
      "href": "/api/protocols/cifs/unix-symlink-
mapping?fields=*&return_records=true&return_timeout=15"
    }
}
}
```
#### **Retrieving a specific UNIX symlink mapping for an SVM**

The mapping being returned is identified by the UUID of its SVM and the unix-path.

```
# The API:
GET /api/protocols/cifs/unix-symlink-mapping/{svm.uuid}/{unix_path}
# The call:
curl -X GET "https://<mgmt-ip>/api/protocols/cifs/unix-symlink-
mapping/000c5cd2-ebdf-11e8-a96e-0050568ea3cb/%2Fmnt%2Feng_volume%2F" -H
"accept: application/json"
# The response:
{
"svm": {
    "uuid": "000c5cd2-ebdf-11e8-a96e-0050568ea3cb",
 "name": "vs1"
},
"unix_path": "/mnt/eng_volume/",
"target": {
    "share": "sh1",
    "path": "/dir1/dir2/",
    "server": "CIFS123",
    "locality": "local",
  "home directory": false
}
}
```
#### **Updating a specific UNIX symlink mapping for an SVM**

The mapping being modified is identified by the UUID of its SVM and the unix-path.

```
# The API:
PATCH /api/protocols/cifs/unix-symlink-mapping/{svm.uuid}/{unix_path}
# The call:
curl -X PATCH "https://<mgmt-ip>/api/protocols/cifs/unix-symlink-
mapping/000c5cd2-ebdf-11e8-a96e-0050568ea3cb/%2Fmnt%2Feng_volume%2F" -H
"accept: application/json" -H "Content-Type: application/json" -d "{
\"target\": { \"home_directory\": true, \"locality\": \"widelink\",
\"path\": \"/new_path/\", \"server\": \"HR_SERVER\", \"share\": \"sh2\"
}}"
```
#### **Removing a specific UNIX symlink mapping for an SVM**

The mapping being removed is identified by the UUID of its SVM and the unix-path.

```
# The API:
DELETE /api/protocols/cifs/unix-symlink-mapping/{svm.uuid}/{unix_path}
# The call:
curl -X DELETE "https://<mgmt-ip>/api/protocols/cifs/unix-symlink-
mapping/000c5cd2-ebdf-11e8-a96e-0050568ea3cb/%2Fmnt%2Feng_volume%2F" -H
"accept: application/json"
```
## <span id="page-6-0"></span>**Retrieve UNIX symbolic link mappings for CIFS clients**

GET /protocols/cifs/unix-symlink-mapping

#### **Introduced In:** 9.6

Retrieves UNIX symbolic link mappings for CIFS clients.

#### **Related ONTAP commands**

• vserver cifs symlink show

#### **Learn more**

• [DOC /protocols/cifs/unix-symlink-mapping](https://docs.netapp.com/us-en/ontap-restapi-9111/{relative_path}protocols_cifs_unix-symlink-mapping_endpoint_overview.html)

#### **Parameters**

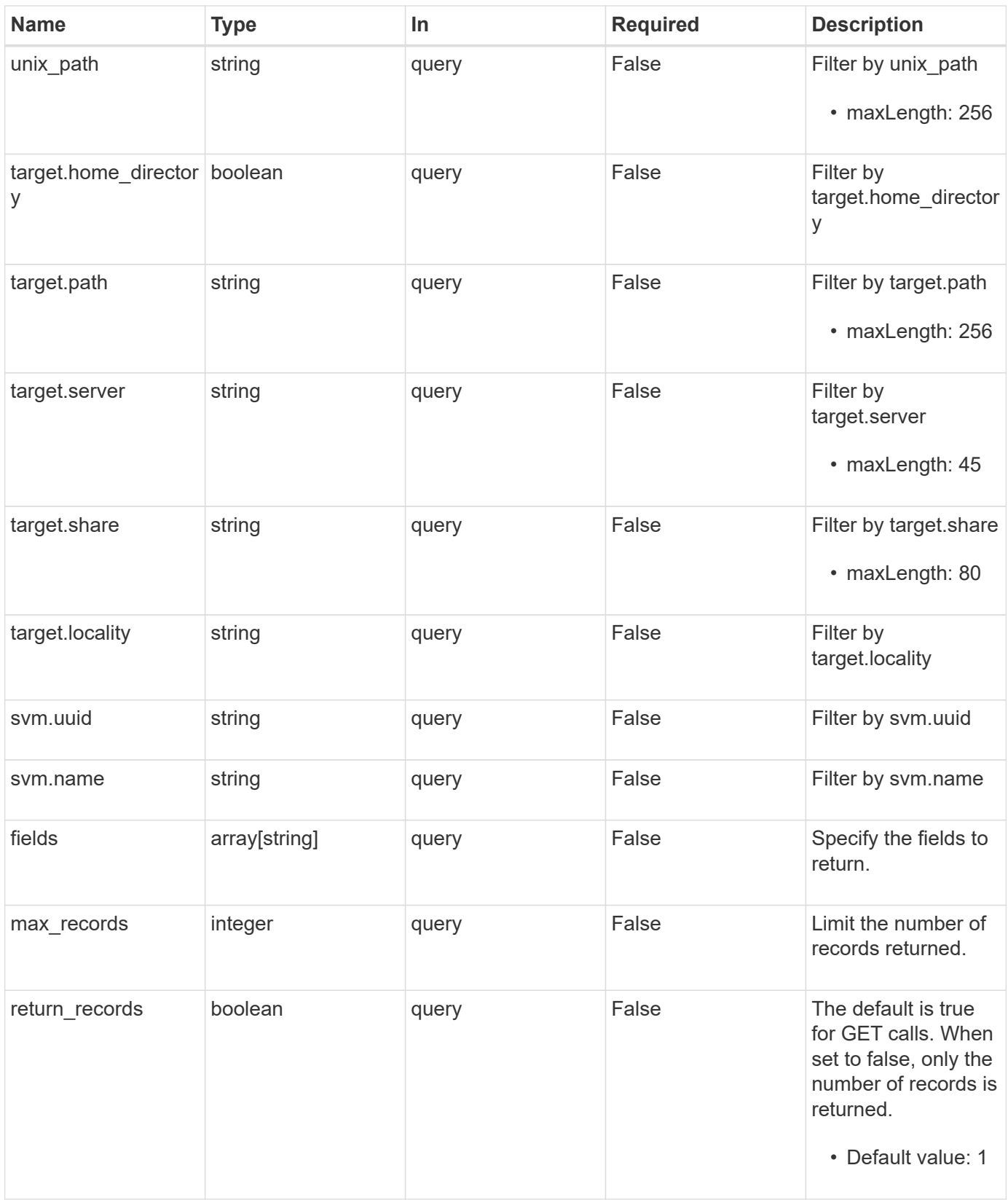

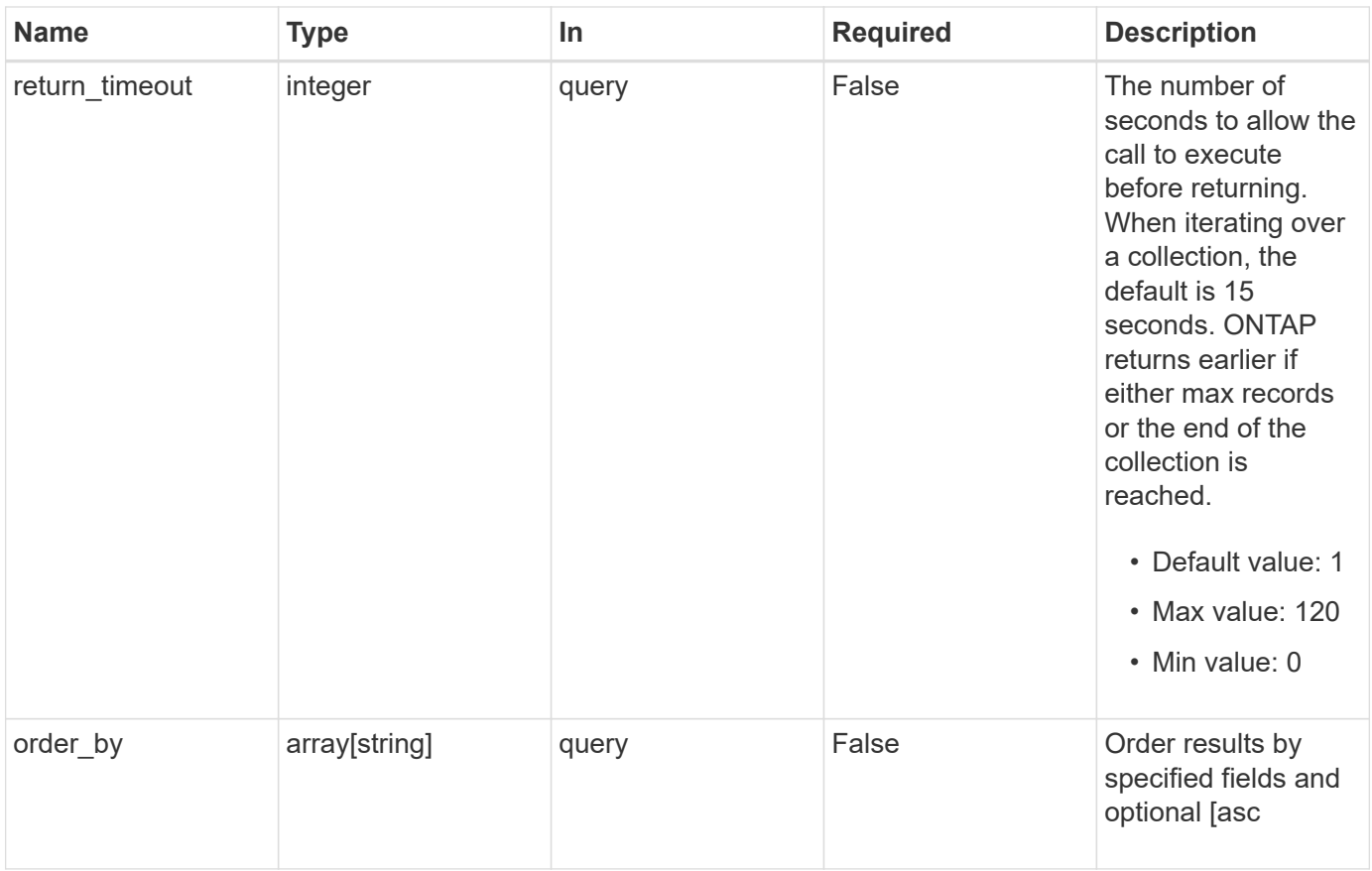

### **Response**

Status: 200, Ok

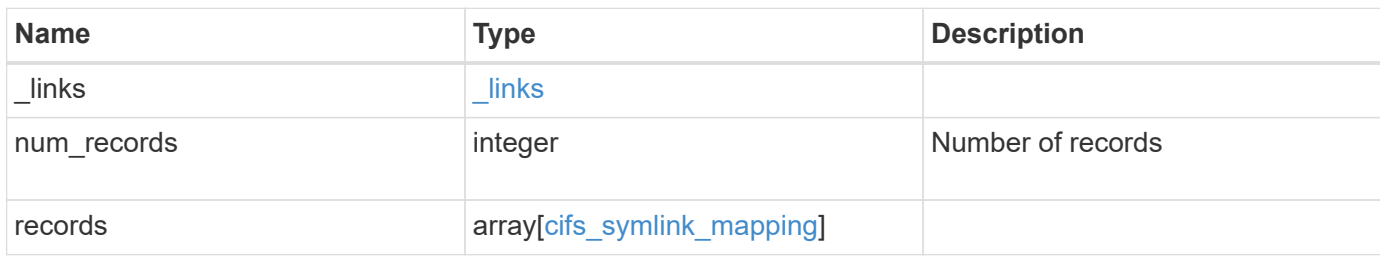

**Example response**

```
{
    "_links": {
      "next": {
        "href": "/api/resourcelink"
      },
      "self": {
       "href": "/api/resourcelink"
      }
    },
    "records": {
      "_links": {
        "self": {
          "href": "/api/resourcelink"
        }
      },
      "svm": {
        "_links": {
          "self": {
            "href": "/api/resourcelink"
          }
        },
      "name": "svm1",
        "uuid": "02c9e252-41be-11e9-81d5-00a0986138f7"
      },
      "target": {
        "locality": "local",
       "path": "/dir1/dir2/",
        "server": "ENGCIFS",
        "share": "ENG_SHARE"
      },
    "unix_path": "/mnt/eng_volume/"
    }
}
```
### **Error**

Status: Default, Error

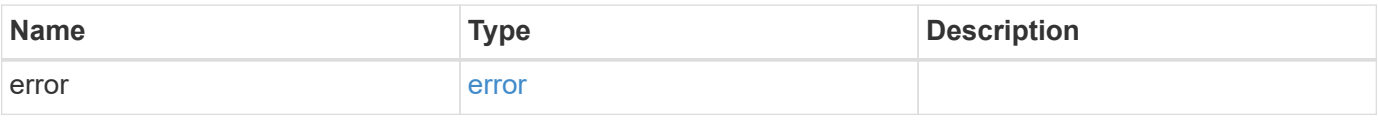

#### **Example error**

```
{
   "error": {
     "arguments": {
       "code": "string",
       "message": "string"
      },
     "code": "4",
     "message": "entry doesn't exist",
     "target": "uuid"
   }
}
```
### **Definitions**

#### **See Definitions**

href

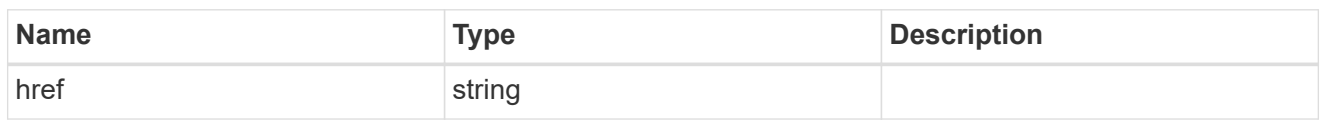

\_links

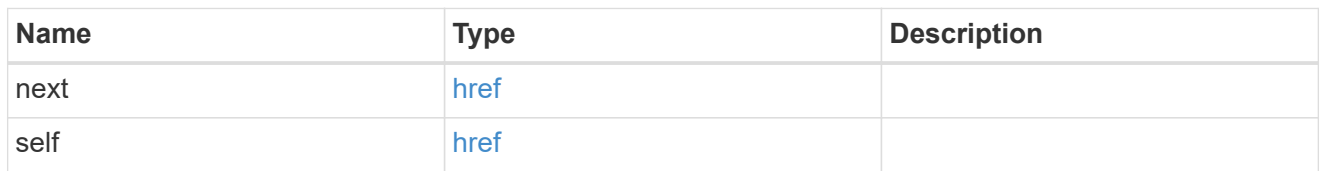

 $\_$ links

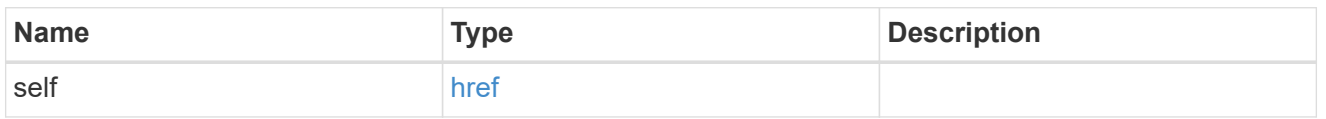

svm

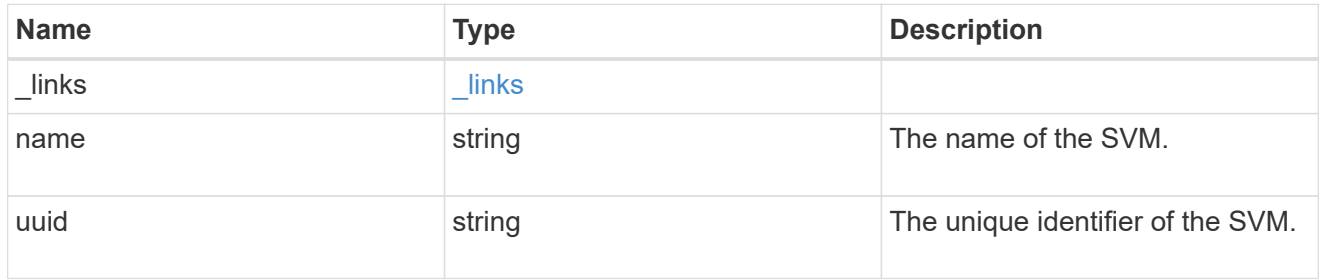

### cifs\_target

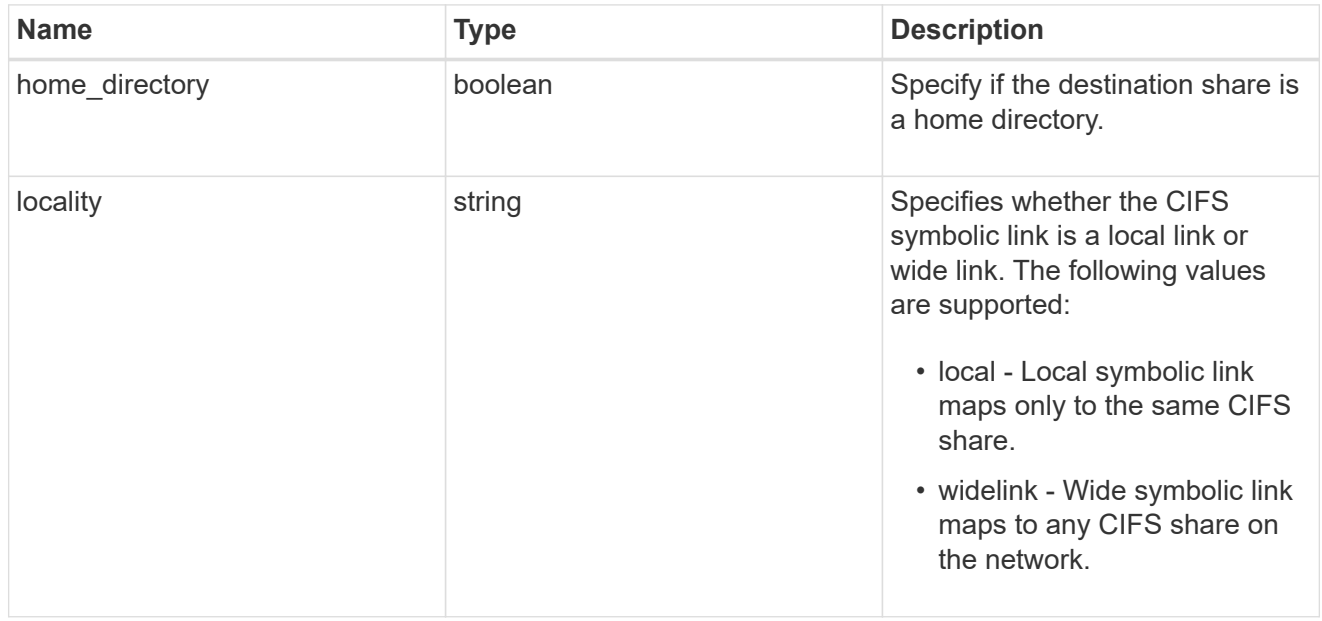

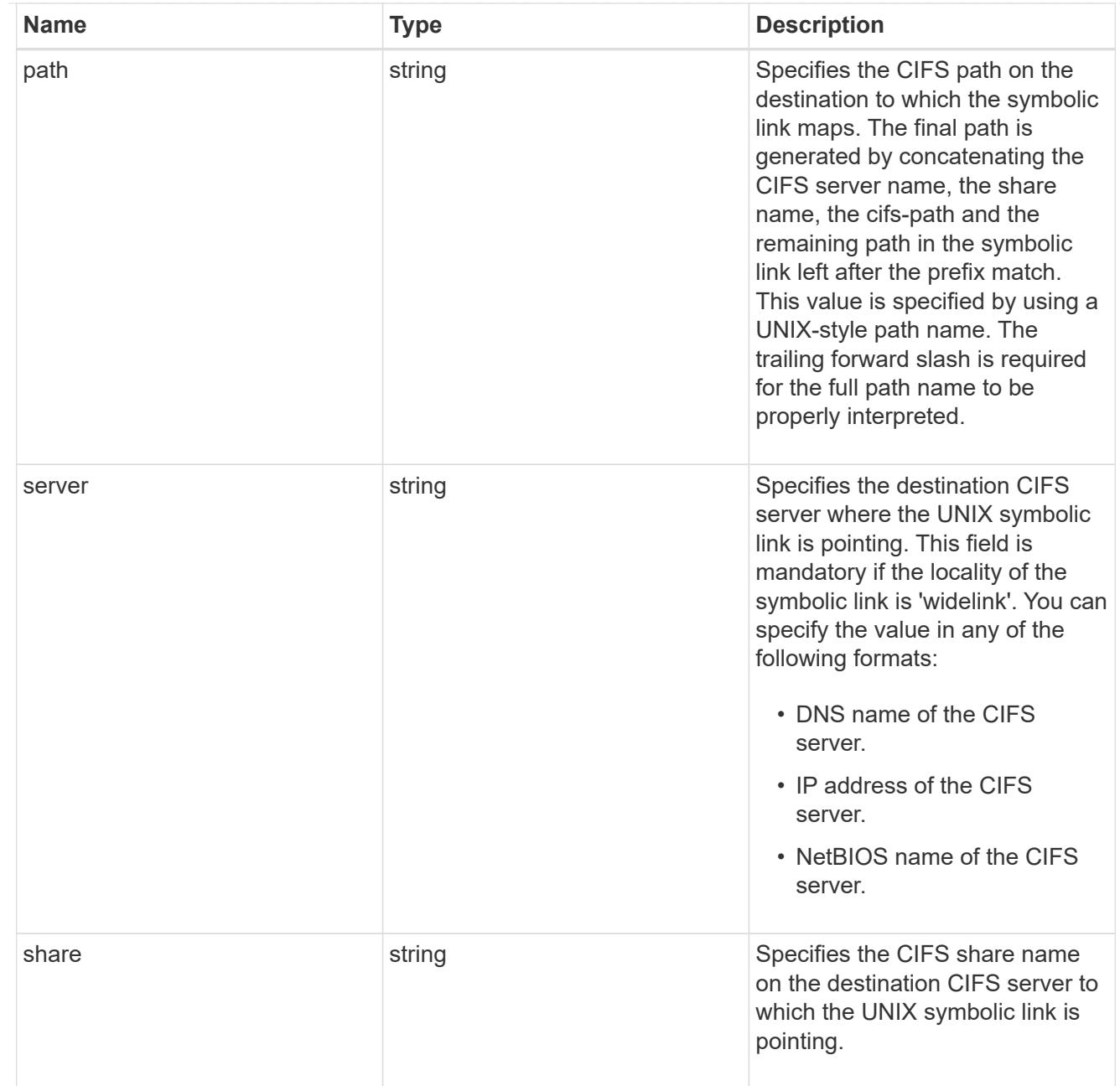

#### cifs\_symlink\_mapping

ONTAP allows for both CIFS and NFS access to the same datastore. This datastore can contain symbolic links created by UNIX clients which can point anywhere from the perspective of the UNIX client. To Access such UNIX symlink from CIFS share, we need to create a CIFS symbolic link path mapping from a UNIX symlink and target it as a CIFS path.

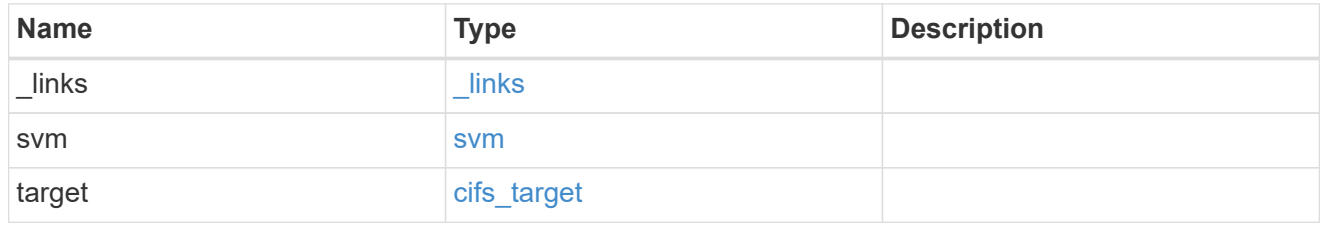

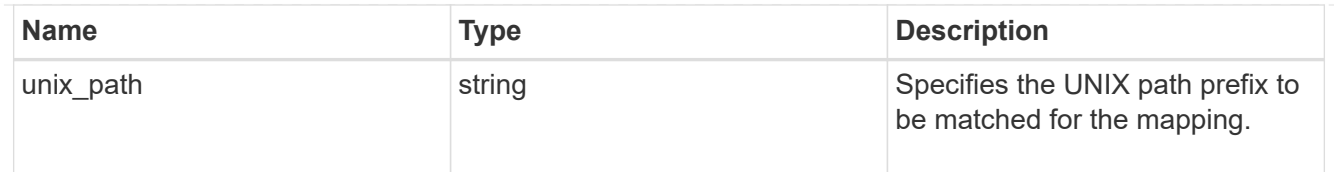

#### error\_arguments

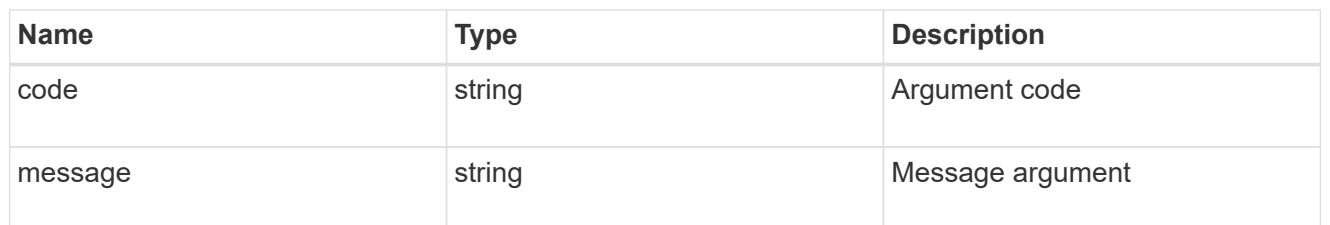

error

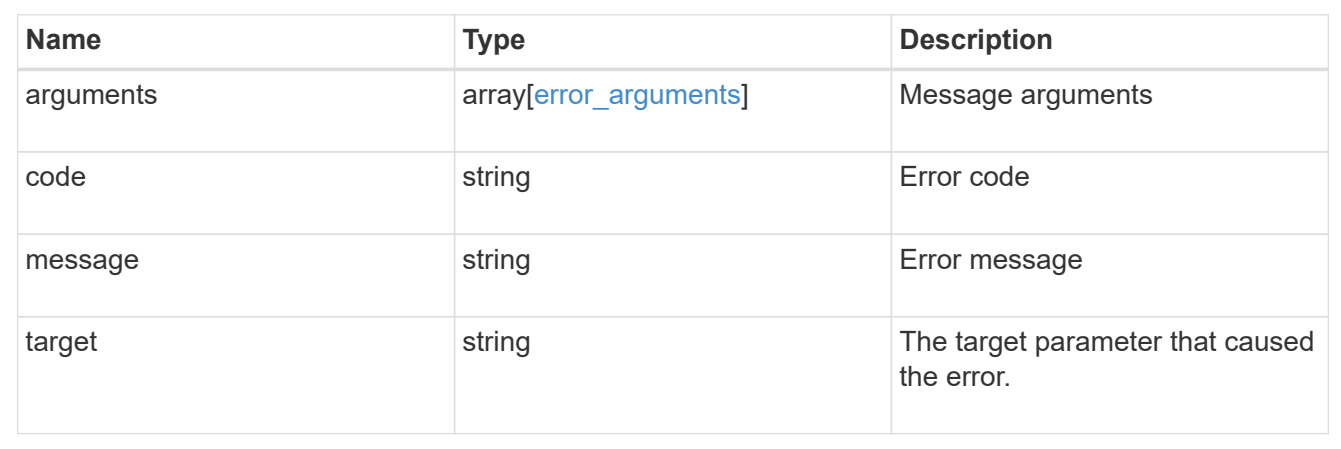

# <span id="page-13-0"></span>**Create a UNIX symbolic link mapping for a CIFS client**

POST /protocols/cifs/unix-symlink-mapping

#### **Introduced In:** 9.6

Creates a UNIX symbolic link mapping for a CIFS client.

### **Required properties**

- svm.uuid or svm.name Existing SVM in which to create the CIFS unix-symlink-mapping.
- unix path UNIX path to which the CIFS symlink mapping to be created.
- target.share CIFS share name on the destination CIFS server to which the UNIX symbolic link is pointing.
- target.path CIFS path on the destination to which the symbolic link maps.

#### **Default property values**

• target.server - *Local\_NetBIOS\_Server\_Name*

- locality *local*
- home\_directory *false*

### **Related ONTAP commands**

• vserver cifs symlink create

### **Learn more**

• [DOC /protocols/cifs/unix-symlink-mapping](https://docs.netapp.com/us-en/ontap-restapi-9111/{relative_path}protocols_cifs_unix-symlink-mapping_endpoint_overview.html)

### **Parameters**

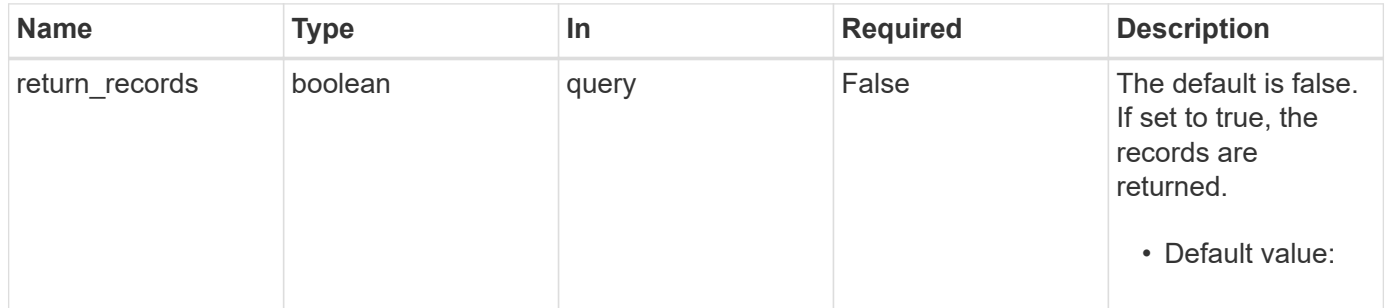

### **Request Body**

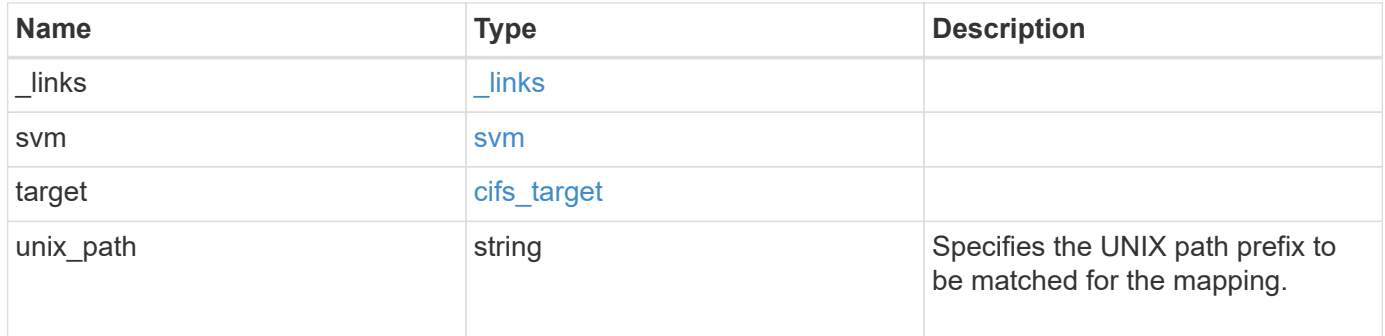

**Example request**

```
{
   "_links": {
     "self": {
       "href": "/api/resourcelink"
     }
   },
   "svm": {
     "_links": {
       "self": {
         "href": "/api/resourcelink"
       }
      },
    "name": "svm1",
      "uuid": "02c9e252-41be-11e9-81d5-00a0986138f7"
   },
   "target": {
     "locality": "local",
     "path": "/dir1/dir2/",
     "server": "ENGCIFS",
     "share": "ENG_SHARE"
   },
   "unix_path": "/mnt/eng_volume/"
}
```
### **Response**

```
Status: 201, Created
```
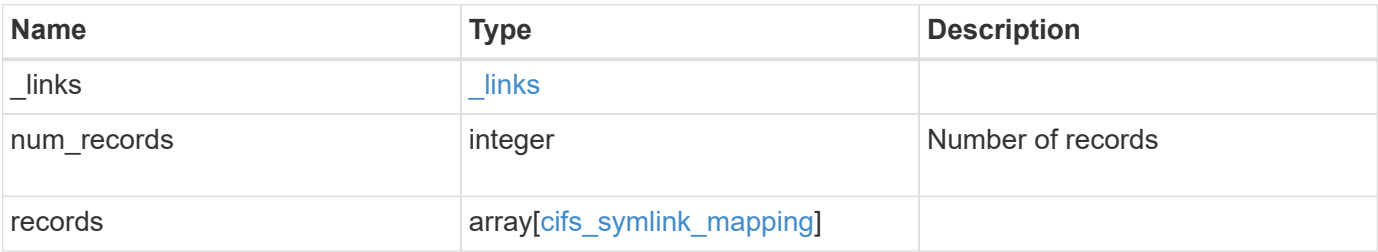

**Example response**

```
{
    "_links": {
      "next": {
        "href": "/api/resourcelink"
      },
      "self": {
       "href": "/api/resourcelink"
      }
    },
    "records": {
      "_links": {
        "self": {
          "href": "/api/resourcelink"
        }
      },
      "svm": {
        "_links": {
          "self": {
            "href": "/api/resourcelink"
          }
        },
      "name": "svm1",
        "uuid": "02c9e252-41be-11e9-81d5-00a0986138f7"
      },
      "target": {
        "locality": "local",
        "path": "/dir1/dir2/",
        "server": "ENGCIFS",
        "share": "ENG_SHARE"
      },
    "unix_path": "/mnt/eng_volume/"
    }
}
```
#### **Error**

Status: Default

ONTAP Error Response Codes

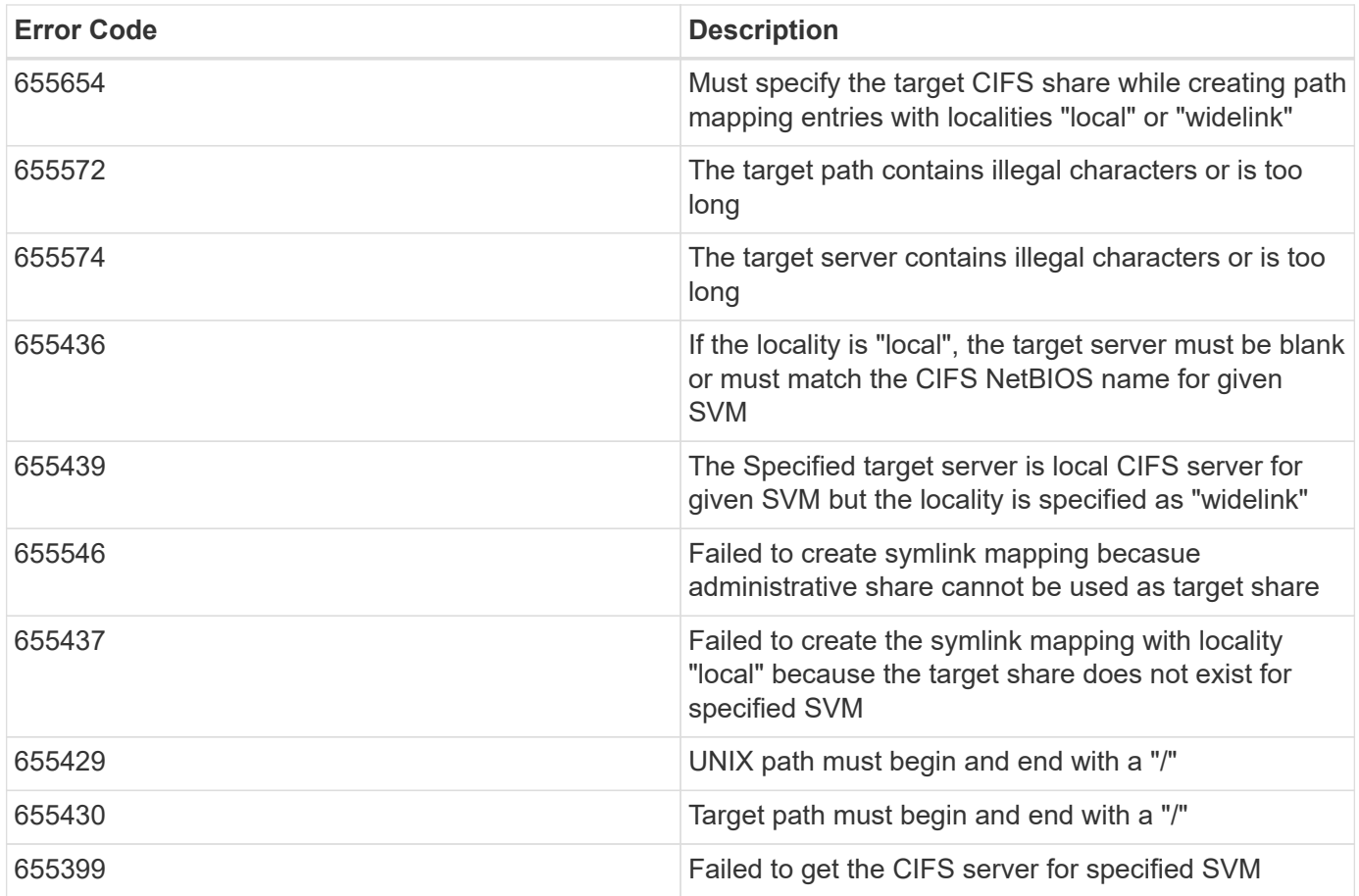

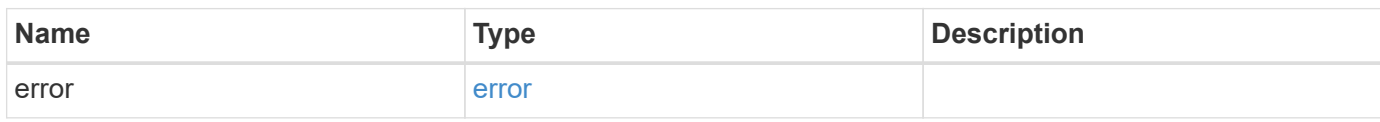

#### **Example error**

```
{
   "error": {
     "arguments": {
       "code": "string",
       "message": "string"
      },
      "code": "4",
      "message": "entry doesn't exist",
     "target": "uuid"
   }
}
```
### **Definitions**

#### **See Definitions**

href

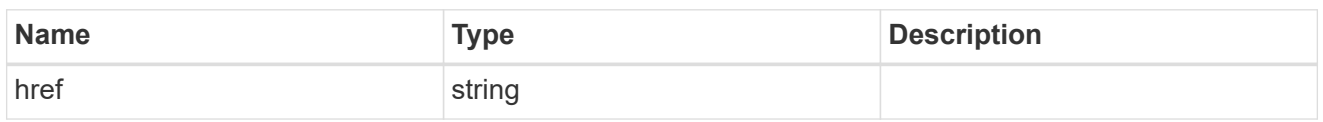

\_links

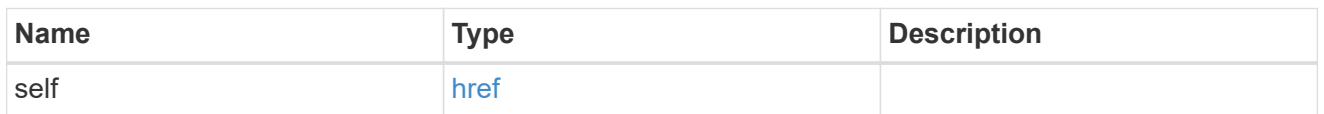

svm

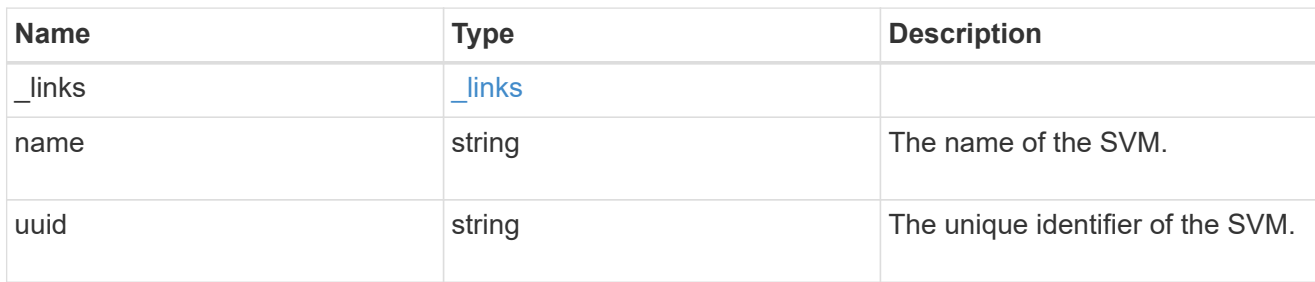

#### cifs\_target

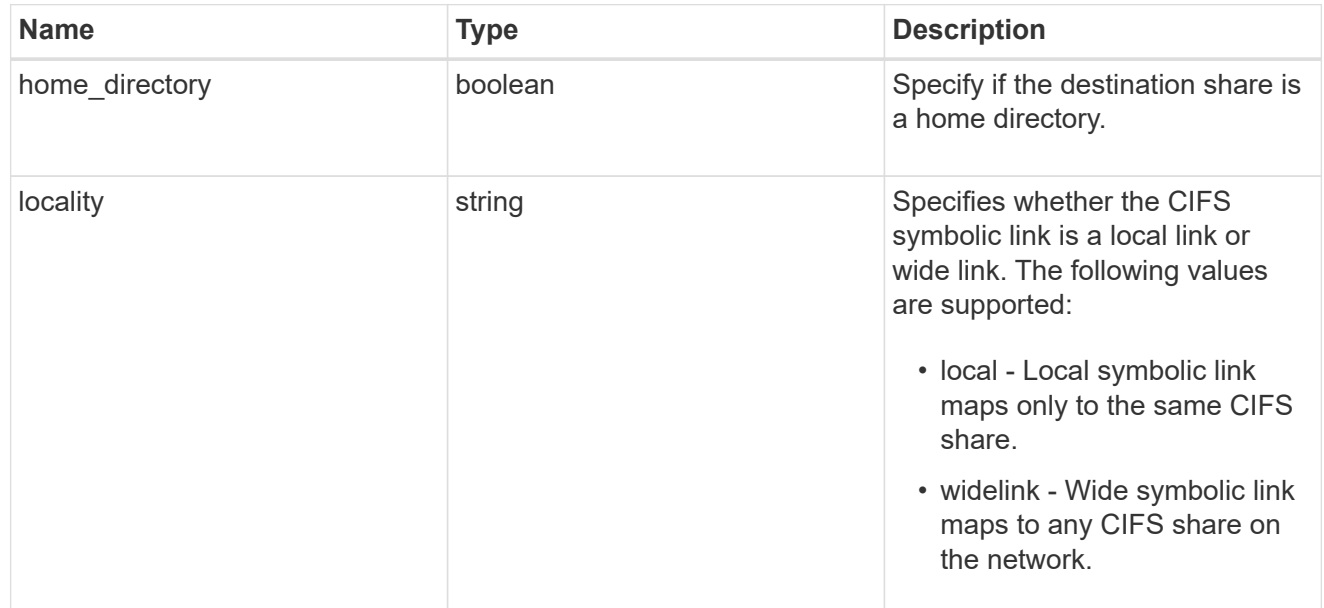

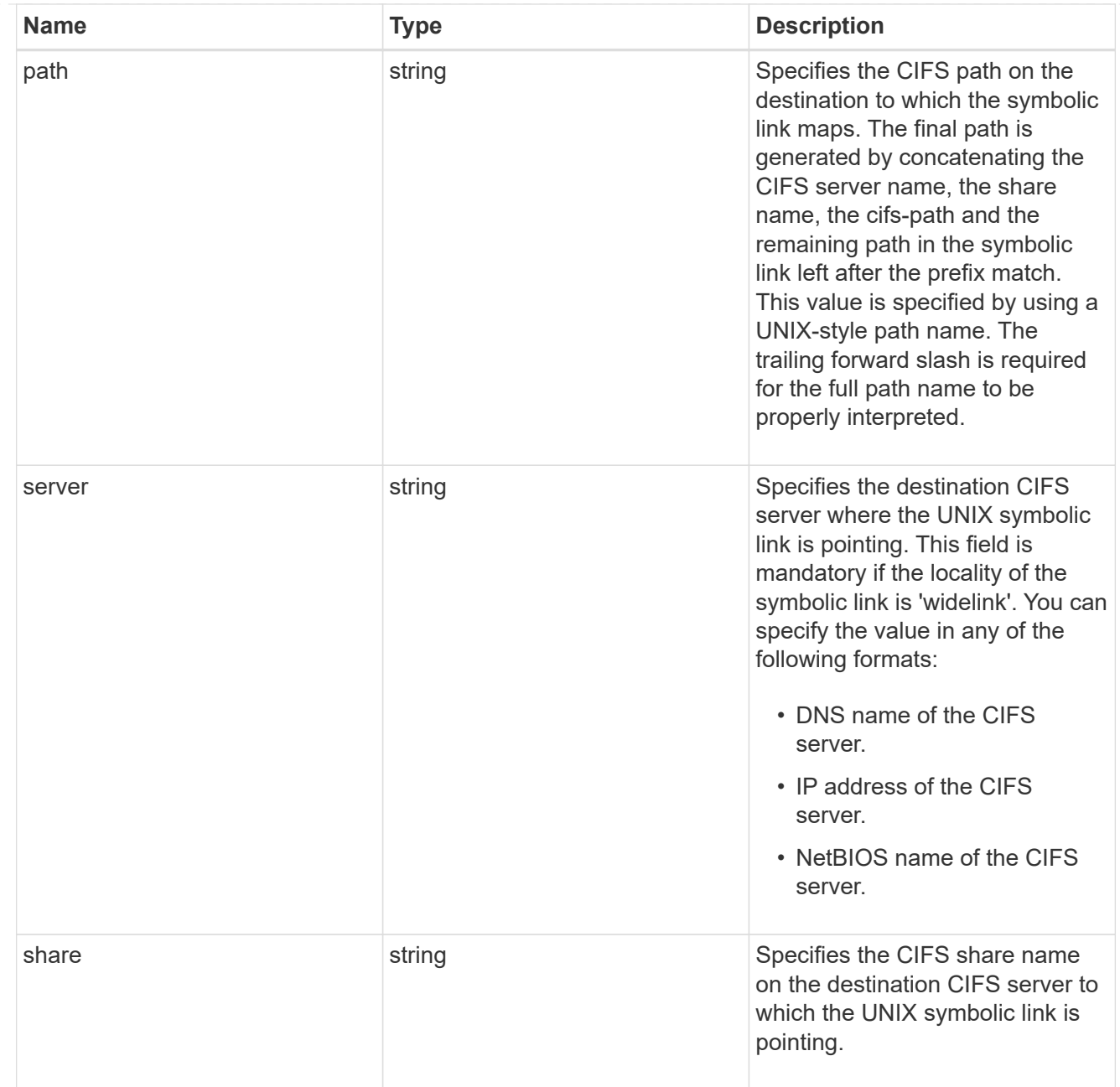

#### cifs\_symlink\_mapping

ONTAP allows for both CIFS and NFS access to the same datastore. This datastore can contain symbolic links created by UNIX clients which can point anywhere from the perspective of the UNIX client. To Access such UNIX symlink from CIFS share, we need to create a CIFS symbolic link path mapping from a UNIX symlink and target it as a CIFS path.

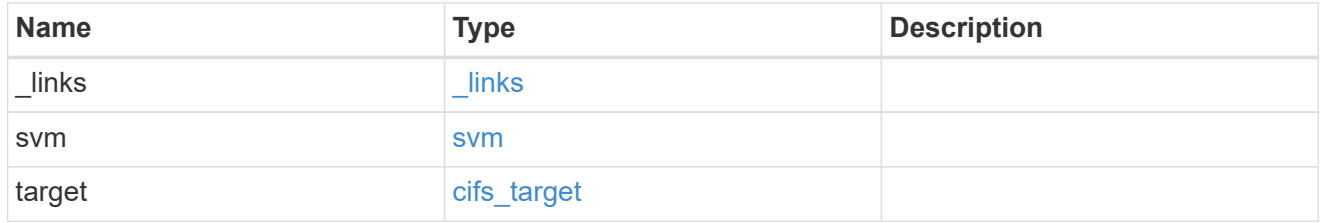

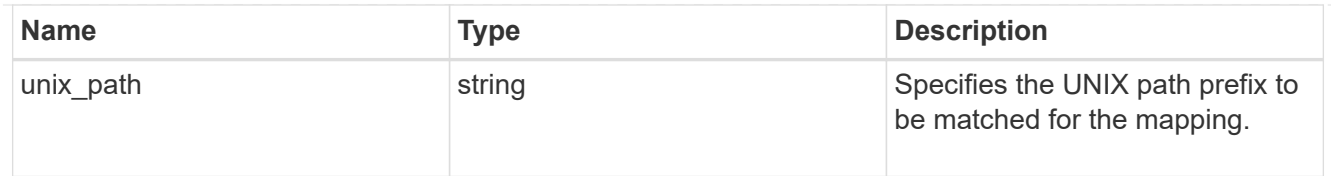

#### \_links

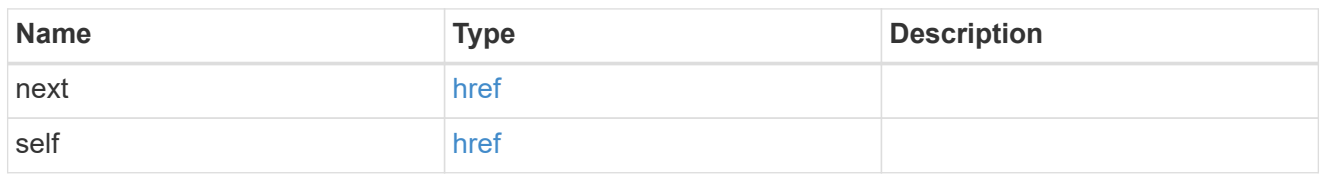

#### error\_arguments

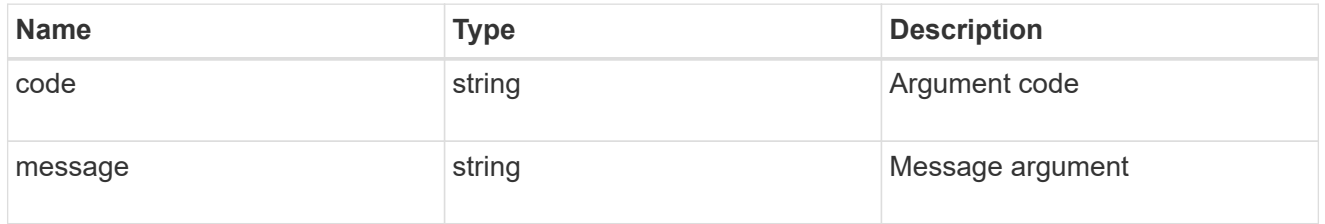

error

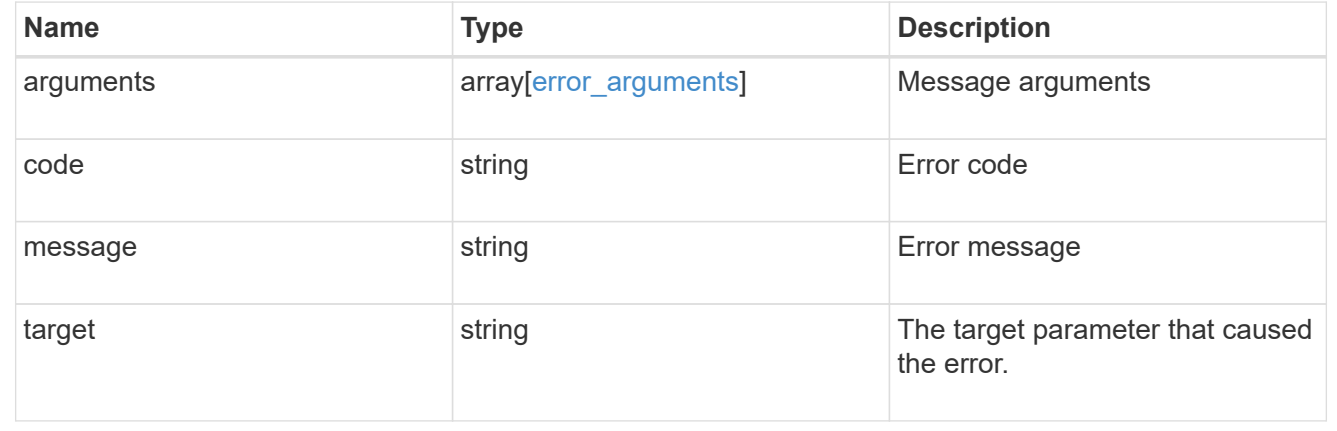

# <span id="page-20-0"></span>**Delete a UNIX symbolic link mapping for CIFS clients**

DELETE /protocols/cifs/unix-symlink-mapping/{svm.uuid}/{unix\_path}

**Introduced In:** 9.6

Deletes the UNIX symbolic link mapping for CIFS clients.

### **Related ONTAP commands**

• vserver cifs symlink delete

#### **Learn more**

• [DOC /protocols/cifs/unix-symlink-mapping](https://docs.netapp.com/us-en/ontap-restapi-9111/{relative_path}protocols_cifs_unix-symlink-mapping_endpoint_overview.html)

### **Parameters**

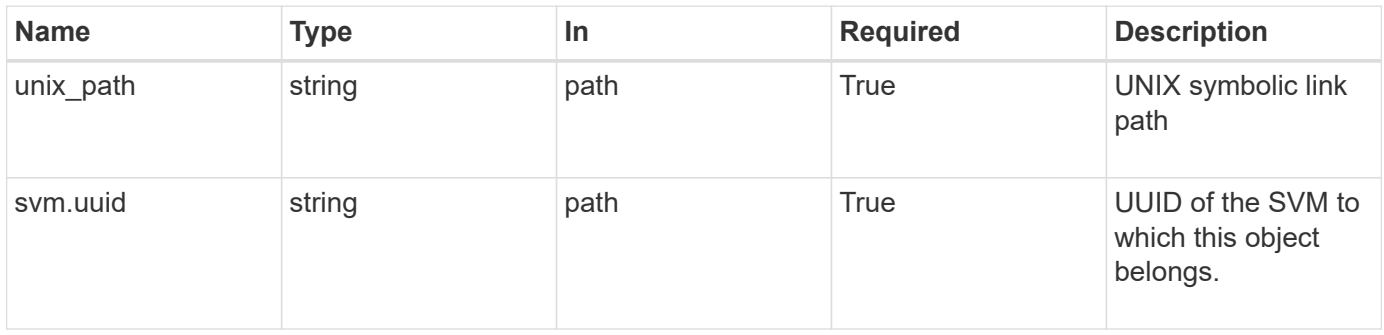

### **Response**

Status: 200, Ok

#### **Error**

Status: Default, Error

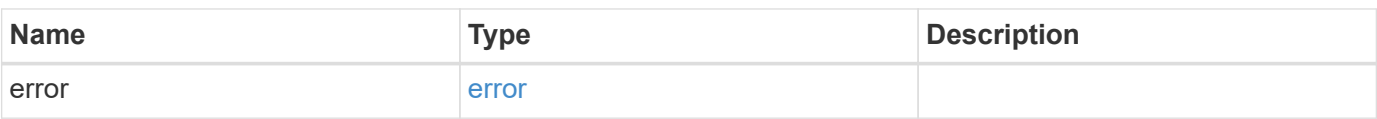

#### **Example error**

```
{
    "error": {
     "arguments": {
       "code": "string",
        "message": "string"
      },
      "code": "4",
      "message": "entry doesn't exist",
      "target": "uuid"
   }
}
```
### **Definitions**

#### **See Definitions**

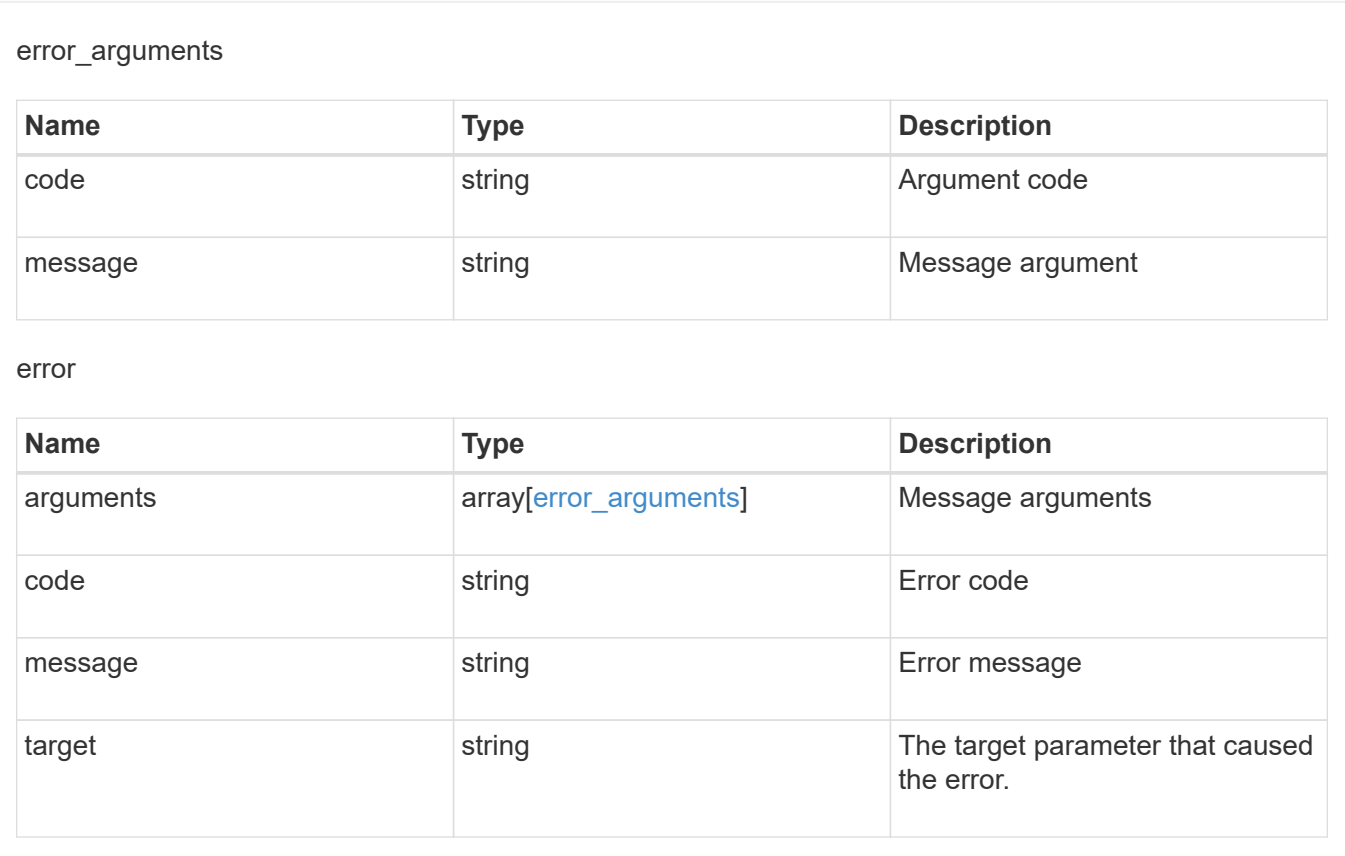

# <span id="page-22-0"></span>**Retrieve a UNIX symbolic link mapping for CIFS clients**

GET /protocols/cifs/unix-symlink-mapping/{svm.uuid}/{unix\_path}

**Introduced In:** 9.6

Retrieves a UNIX symbolic link mapping for CIFS clients.

### **Related ONTAP commands**

• vserver cifs symlink show

#### **Learn more**

• [DOC /protocols/cifs/unix-symlink-mapping](https://docs.netapp.com/us-en/ontap-restapi-9111/{relative_path}protocols_cifs_unix-symlink-mapping_endpoint_overview.html)

#### **Parameters**

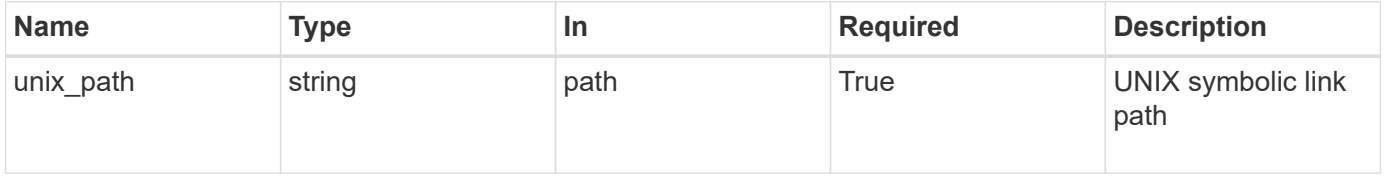

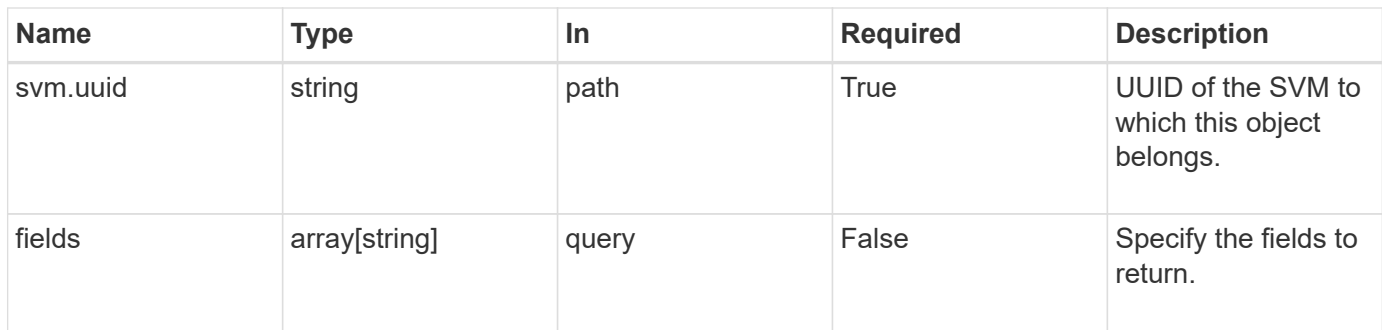

### **Response**

Status: 200, Ok

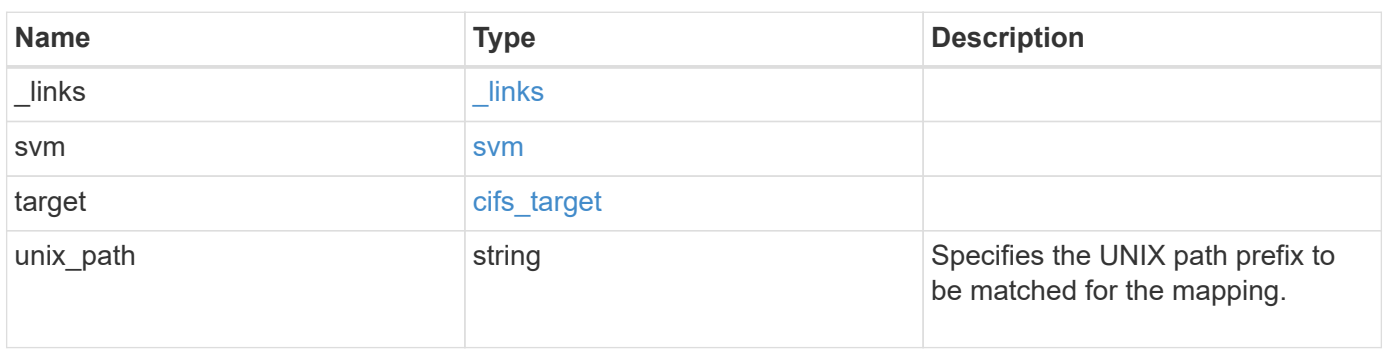

**Example response**

```
{
   "_links": {
      "self": {
        "href": "/api/resourcelink"
     }
    },
    "svm": {
     "_links": {
       "self": {
         "href": "/api/resourcelink"
       }
      },
    "name": "svm1",
      "uuid": "02c9e252-41be-11e9-81d5-00a0986138f7"
    },
    "target": {
     "locality": "local",
     "path": "/dir1/dir2/",
     "server": "ENGCIFS",
      "share": "ENG_SHARE"
    },
   "unix_path": "/mnt/eng_volume/"
}
```
### **Error**

Status: Default, Error **Name Type Type Description** error [error](#error)

#### **Example error**

```
{
   "error": {
     "arguments": {
       "code": "string",
      "message": "string"
     },
     "code": "4",
     "message": "entry doesn't exist",
     "target": "uuid"
   }
}
```
### **Definitions**

#### **See Definitions**

href

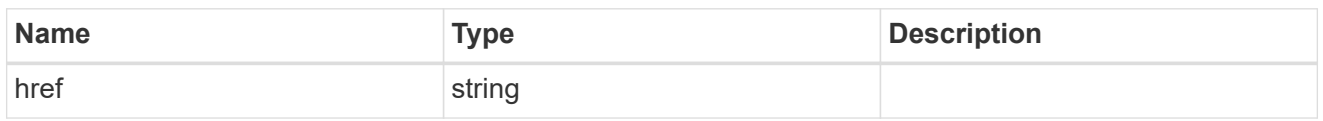

\_links

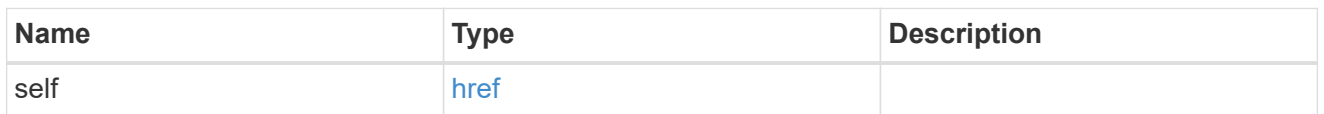

svm

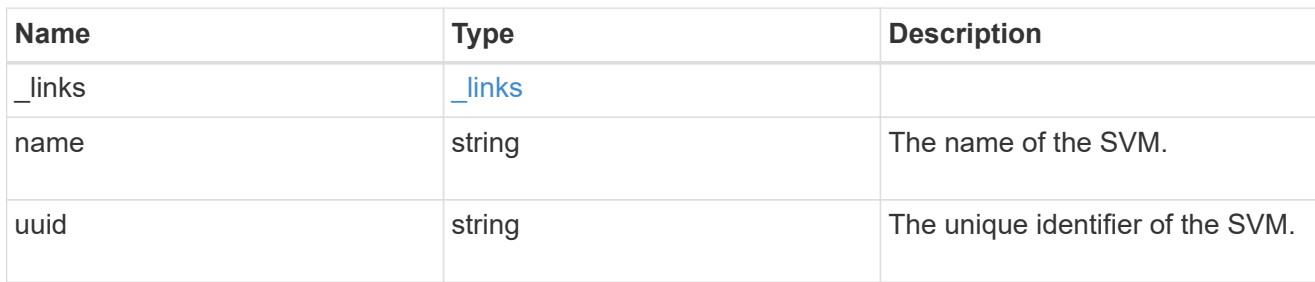

#### cifs\_target

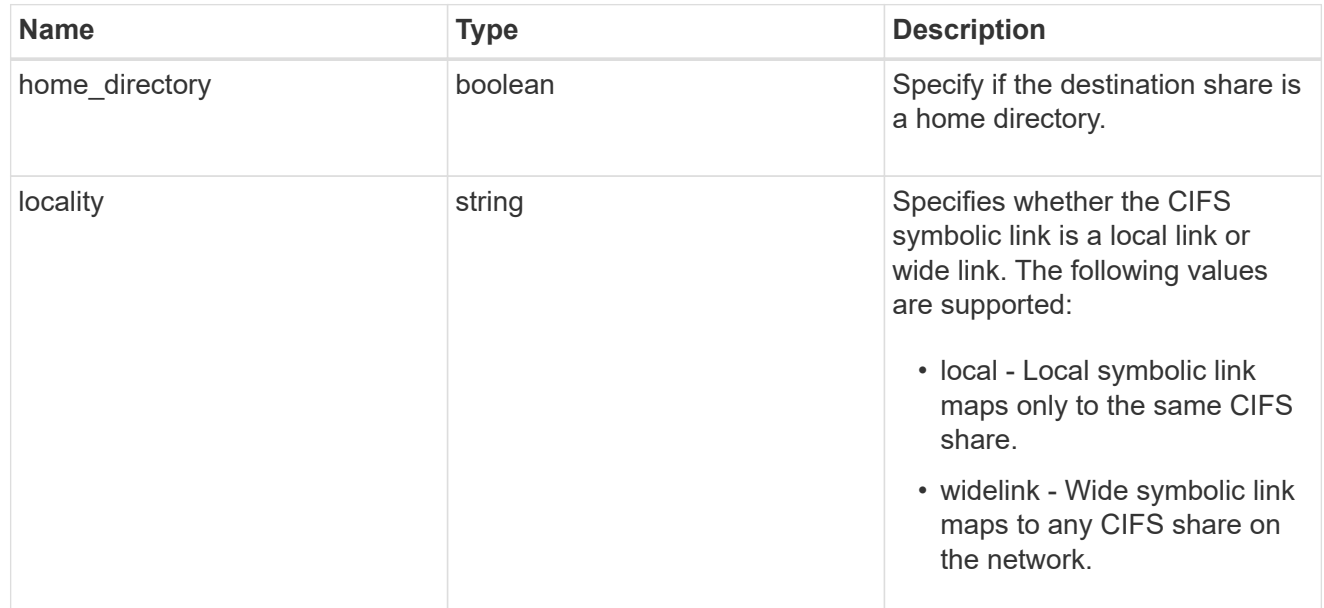

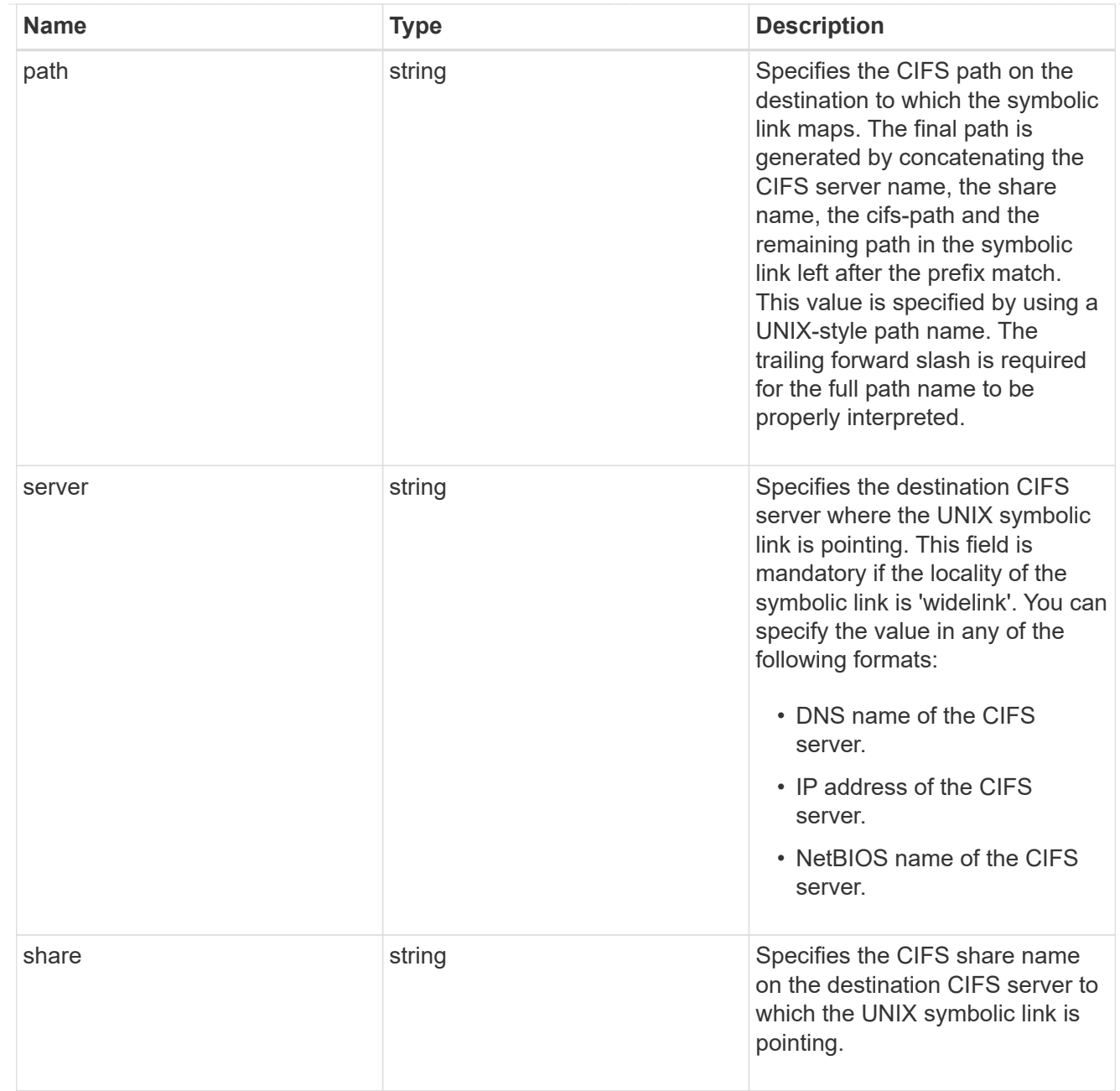

#### error\_arguments

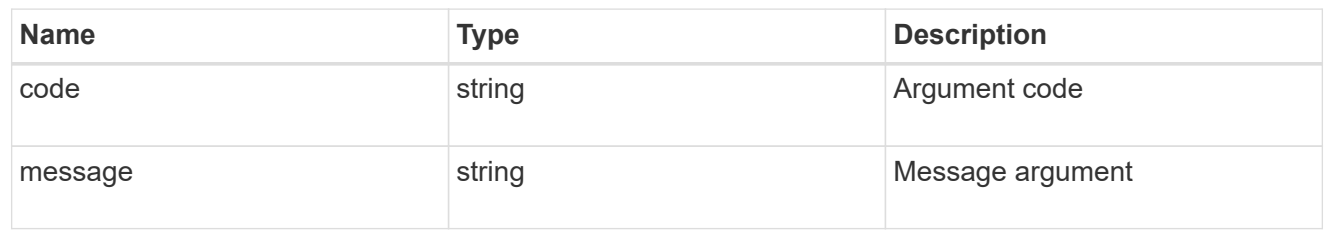

#### error

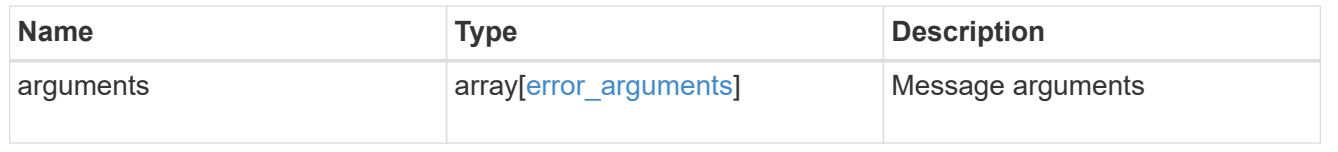

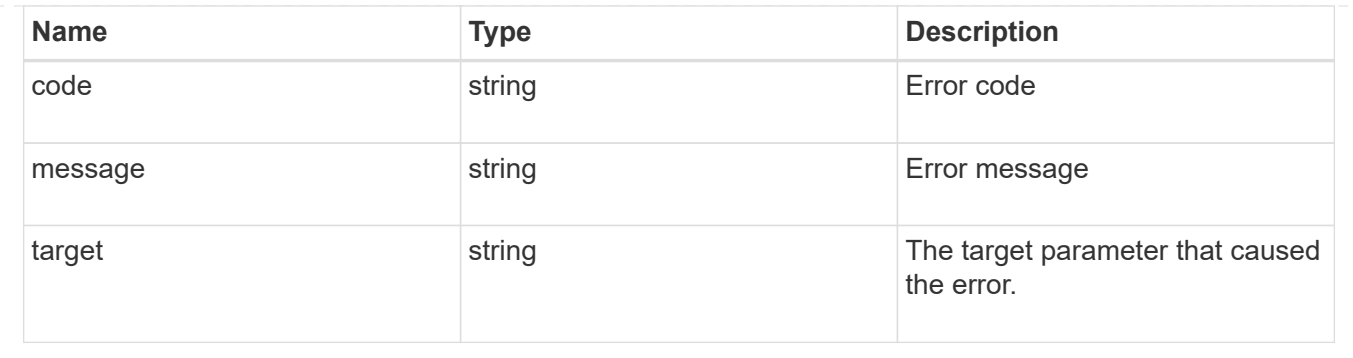

# <span id="page-28-0"></span>**Update a UNIX symbolic link mapping for CIFS clients**

PATCH /protocols/cifs/unix-symlink-mapping/{svm.uuid}/{unix\_path}

#### **Introduced In:** 9.6

Updates the UNIX symbolic link mapping for CIFS clients.

### **Related ONTAP commands**

• vserver cifs symlink modify

### **Learn more**

• [DOC /protocols/cifs/unix-symlink-mapping](https://docs.netapp.com/us-en/ontap-restapi-9111/{relative_path}protocols_cifs_unix-symlink-mapping_endpoint_overview.html)

#### **Parameters**

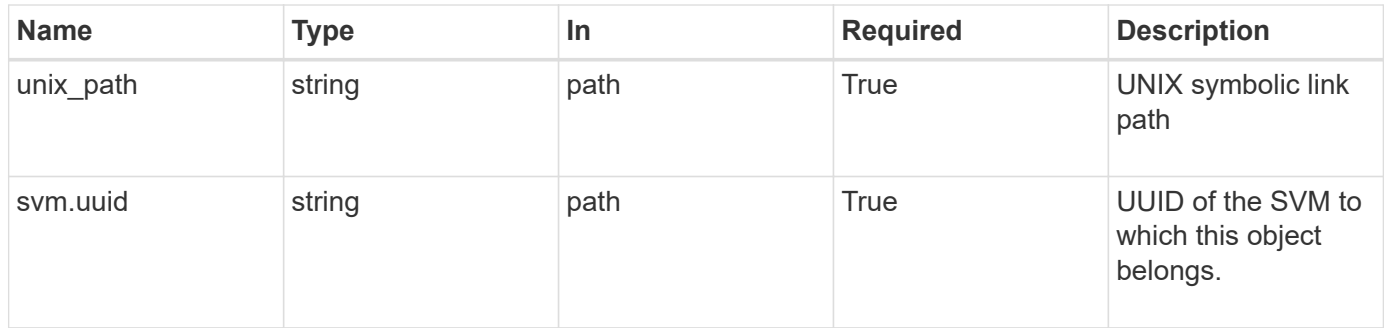

### **Request Body**

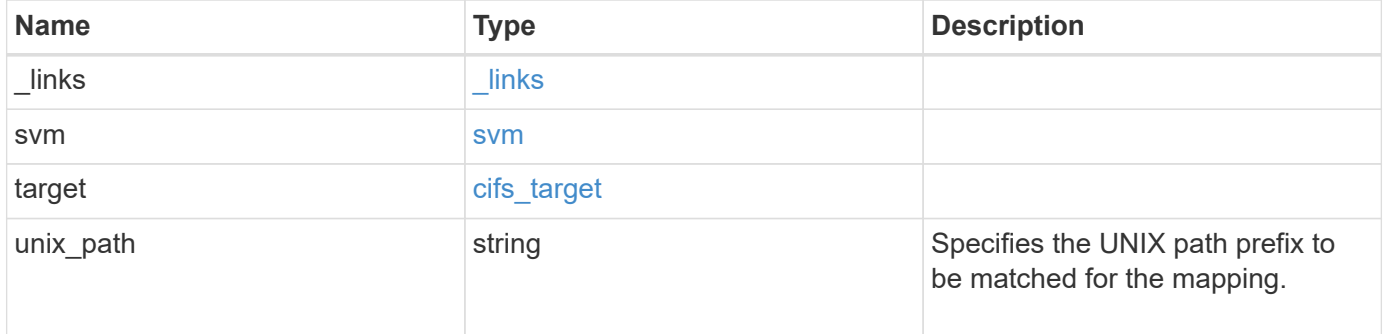

**Example request**

```
{
   "_links": {
     "self": {
        "href": "/api/resourcelink"
     }
   },
   "svm": {
     "_links": {
       "self": {
         "href": "/api/resourcelink"
       }
      },
    "name": "svm1",
      "uuid": "02c9e252-41be-11e9-81d5-00a0986138f7"
   },
   "target": {
     "locality": "local",
     "path": "/dir1/dir2/",
     "server": "ENGCIFS",
      "share": "ENG_SHARE"
   },
   "unix_path": "/mnt/eng_volume/"
}
```
### **Response**

Status: 200, Ok

### **Error**

Status: Default

#### ONTAP Error Response Codes

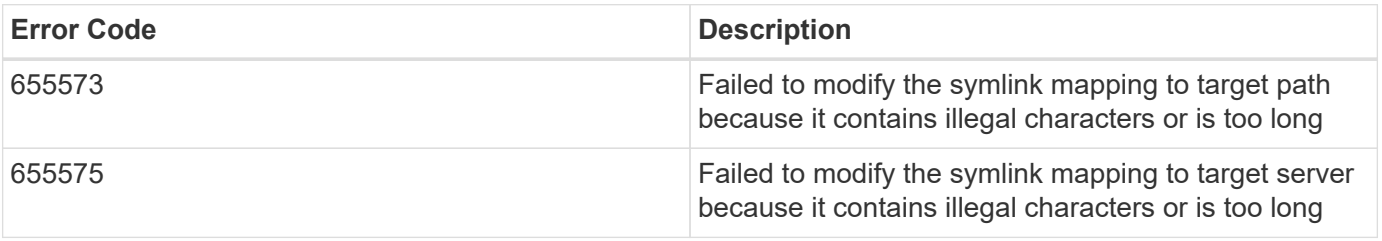

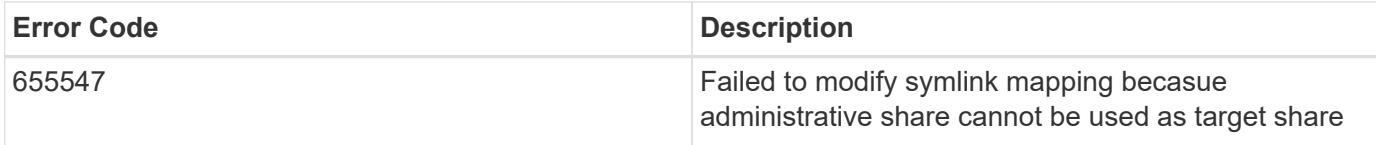

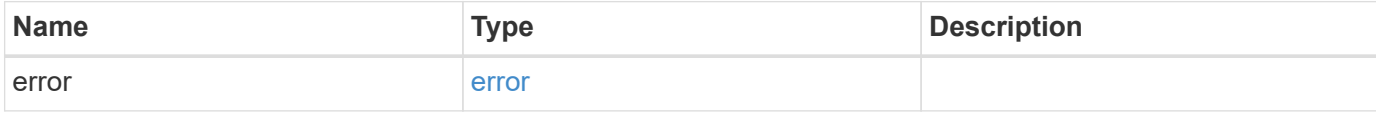

#### **Example error**

```
{
   "error": {
     "arguments": {
     "code": "string",
       "message": "string"
     },
     "code": "4",
     "message": "entry doesn't exist",
     "target": "uuid"
   }
}
```
### **Definitions**

#### **See Definitions**

href

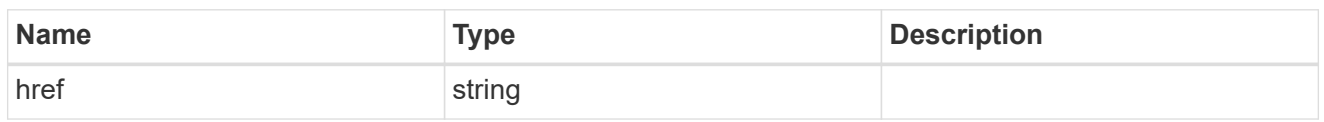

\_links

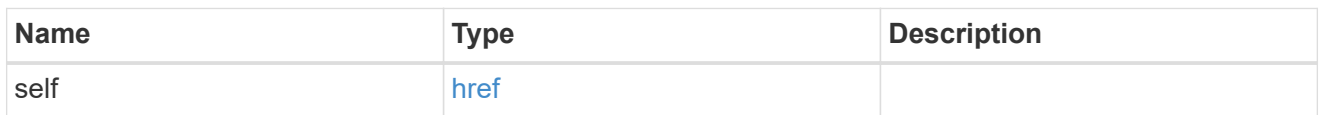

svm

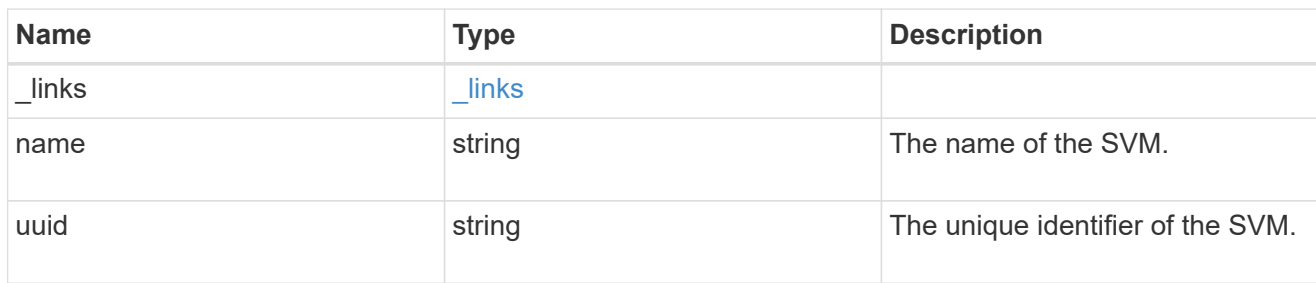

#### cifs\_target

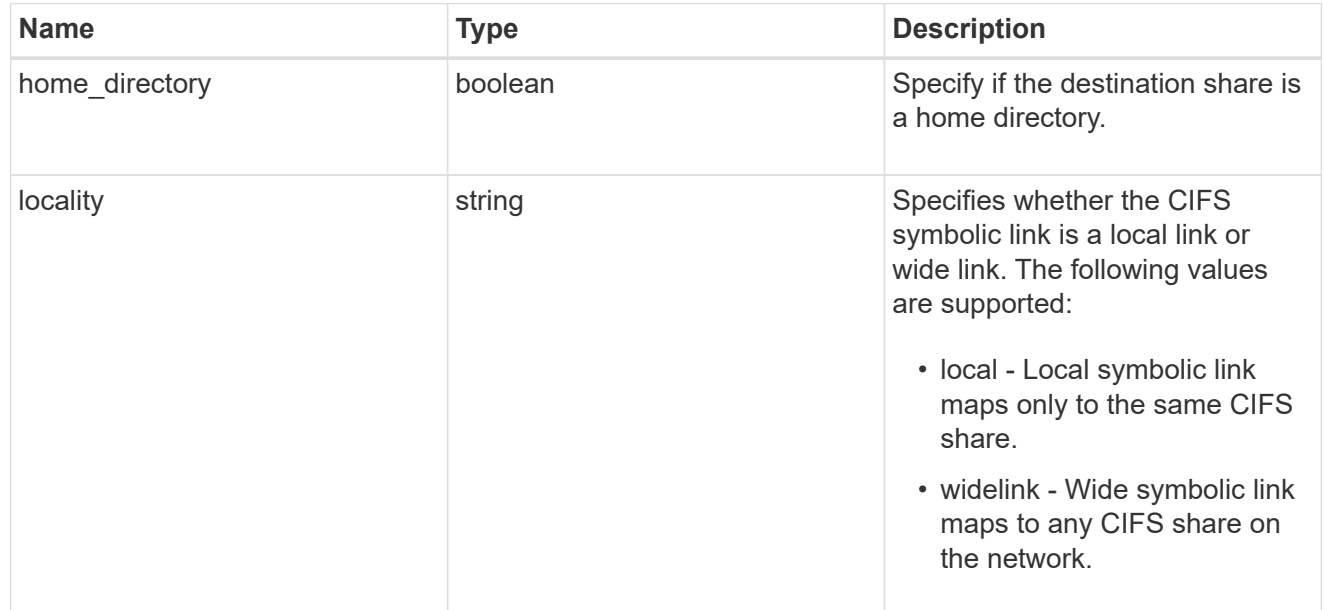

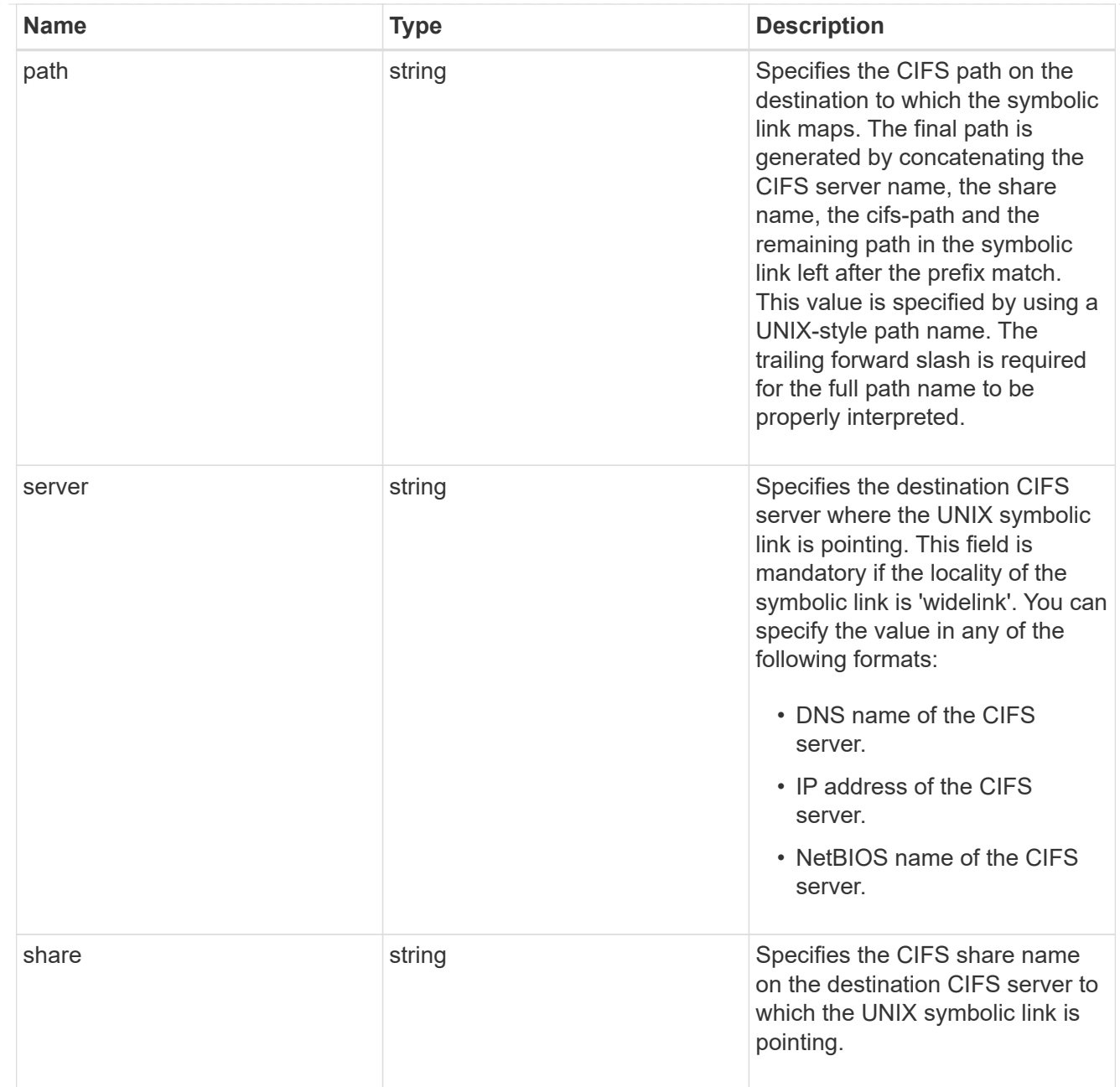

#### cifs\_symlink\_mapping

ONTAP allows for both CIFS and NFS access to the same datastore. This datastore can contain symbolic links created by UNIX clients which can point anywhere from the perspective of the UNIX client. To Access such UNIX symlink from CIFS share, we need to create a CIFS symbolic link path mapping from a UNIX symlink and target it as a CIFS path.

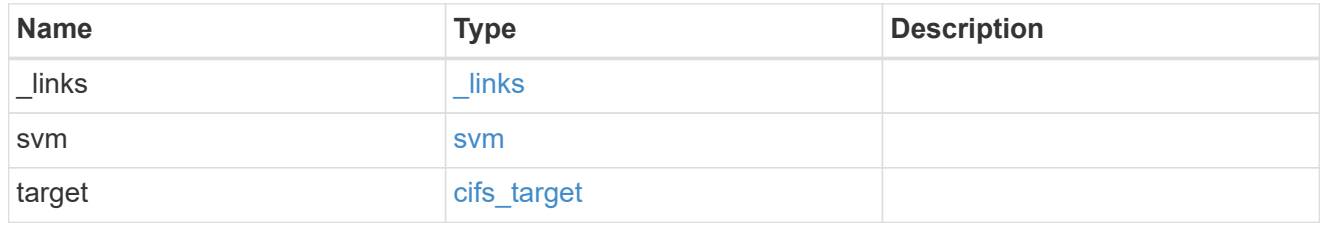

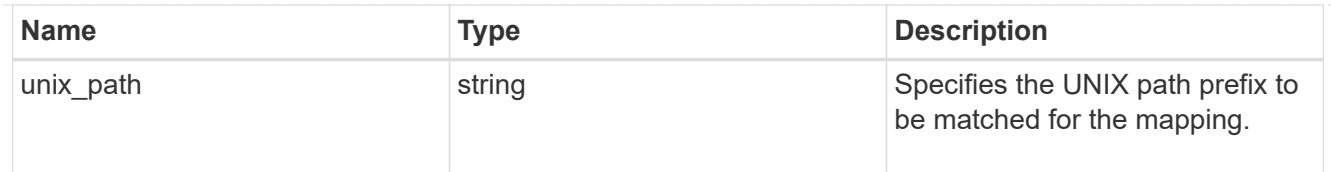

#### error\_arguments

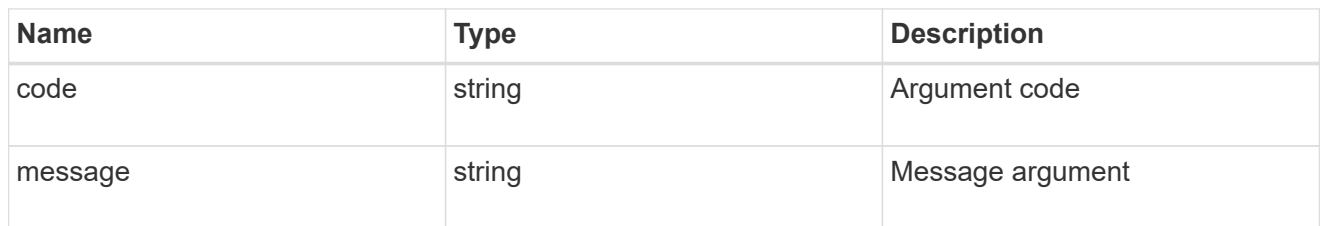

#### error

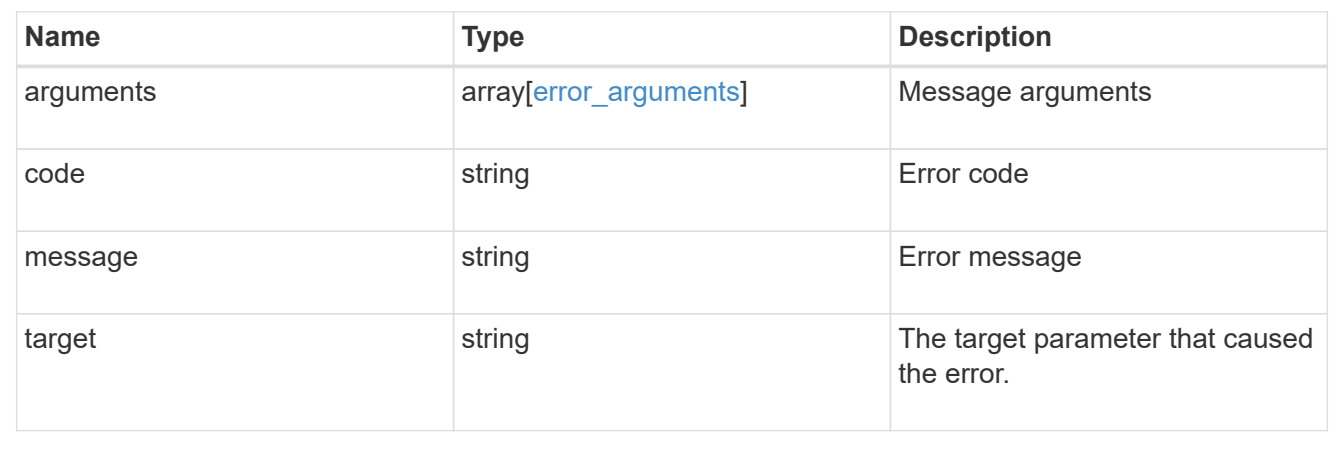

#### **Copyright information**

Copyright © 2024 NetApp, Inc. All Rights Reserved. Printed in the U.S. No part of this document covered by copyright may be reproduced in any form or by any means—graphic, electronic, or mechanical, including photocopying, recording, taping, or storage in an electronic retrieval system—without prior written permission of the copyright owner.

Software derived from copyrighted NetApp material is subject to the following license and disclaimer:

THIS SOFTWARE IS PROVIDED BY NETAPP "AS IS" AND WITHOUT ANY EXPRESS OR IMPLIED WARRANTIES, INCLUDING, BUT NOT LIMITED TO, THE IMPLIED WARRANTIES OF MERCHANTABILITY AND FITNESS FOR A PARTICULAR PURPOSE, WHICH ARE HEREBY DISCLAIMED. IN NO EVENT SHALL NETAPP BE LIABLE FOR ANY DIRECT, INDIRECT, INCIDENTAL, SPECIAL, EXEMPLARY, OR CONSEQUENTIAL DAMAGES (INCLUDING, BUT NOT LIMITED TO, PROCUREMENT OF SUBSTITUTE GOODS OR SERVICES; LOSS OF USE, DATA, OR PROFITS; OR BUSINESS INTERRUPTION) HOWEVER CAUSED AND ON ANY THEORY OF LIABILITY, WHETHER IN CONTRACT, STRICT LIABILITY, OR TORT (INCLUDING NEGLIGENCE OR OTHERWISE) ARISING IN ANY WAY OUT OF THE USE OF THIS SOFTWARE, EVEN IF ADVISED OF THE POSSIBILITY OF SUCH DAMAGE.

NetApp reserves the right to change any products described herein at any time, and without notice. NetApp assumes no responsibility or liability arising from the use of products described herein, except as expressly agreed to in writing by NetApp. The use or purchase of this product does not convey a license under any patent rights, trademark rights, or any other intellectual property rights of NetApp.

The product described in this manual may be protected by one or more U.S. patents, foreign patents, or pending applications.

LIMITED RIGHTS LEGEND: Use, duplication, or disclosure by the government is subject to restrictions as set forth in subparagraph (b)(3) of the Rights in Technical Data -Noncommercial Items at DFARS 252.227-7013 (FEB 2014) and FAR 52.227-19 (DEC 2007).

Data contained herein pertains to a commercial product and/or commercial service (as defined in FAR 2.101) and is proprietary to NetApp, Inc. All NetApp technical data and computer software provided under this Agreement is commercial in nature and developed solely at private expense. The U.S. Government has a nonexclusive, non-transferrable, nonsublicensable, worldwide, limited irrevocable license to use the Data only in connection with and in support of the U.S. Government contract under which the Data was delivered. Except as provided herein, the Data may not be used, disclosed, reproduced, modified, performed, or displayed without the prior written approval of NetApp, Inc. United States Government license rights for the Department of Defense are limited to those rights identified in DFARS clause 252.227-7015(b) (FEB 2014).

#### **Trademark information**

NETAPP, the NETAPP logo, and the marks listed at<http://www.netapp.com/TM>are trademarks of NetApp, Inc. Other company and product names may be trademarks of their respective owners.